## **Automatic Installation of Charge Monitor application**

Copy the "**Charmon\_v1.3.5.1xxx\_setup.exe**" program from the enclosed CD or download it from www.mgm-compro.com to your computer.

**Do not connect the USBCOM+ module to the USB port of your PC !** Run the "**Charmon\_v1.3.5.1xxx\_setup.exe** " program. Follow the instructions in the pop-up windows.

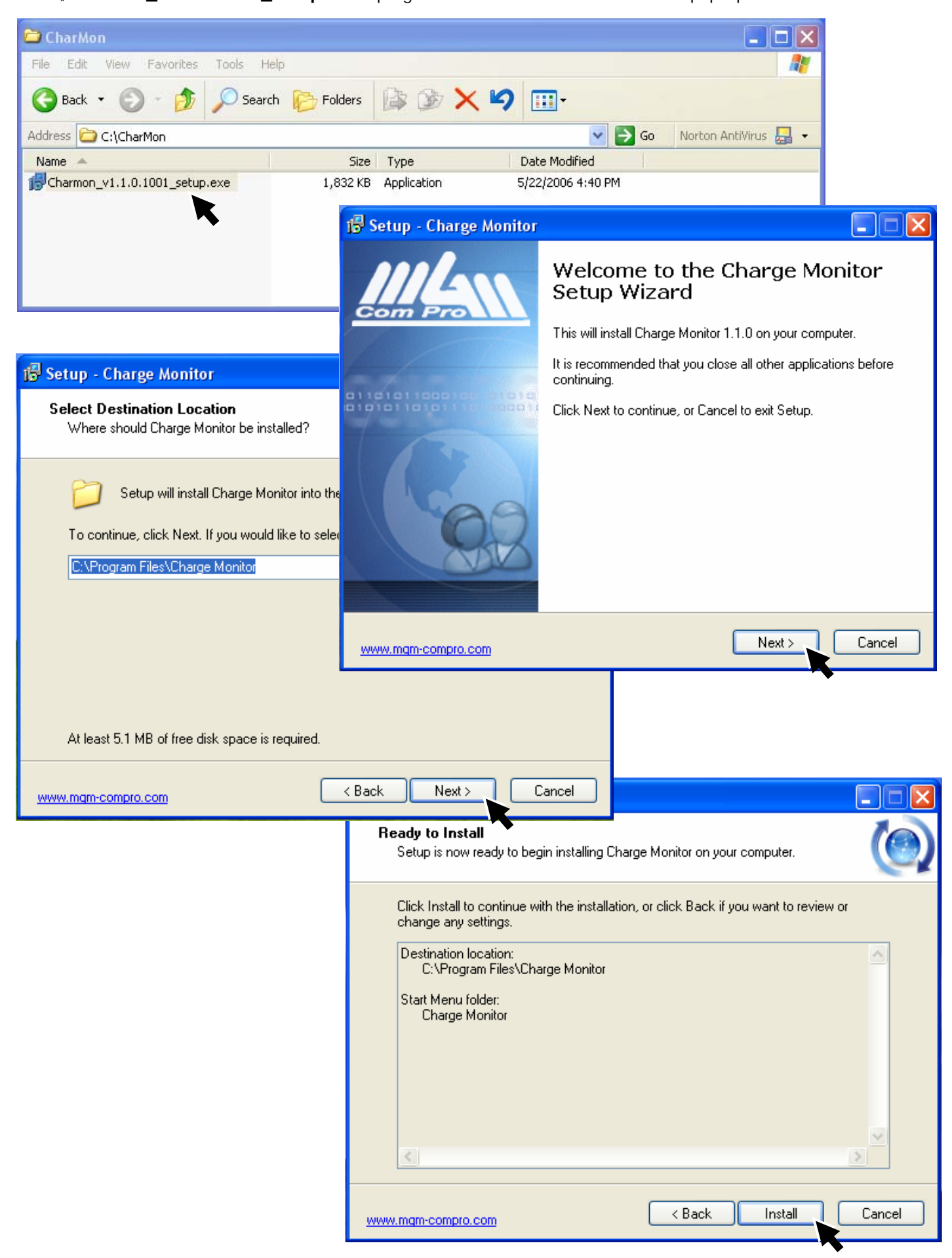

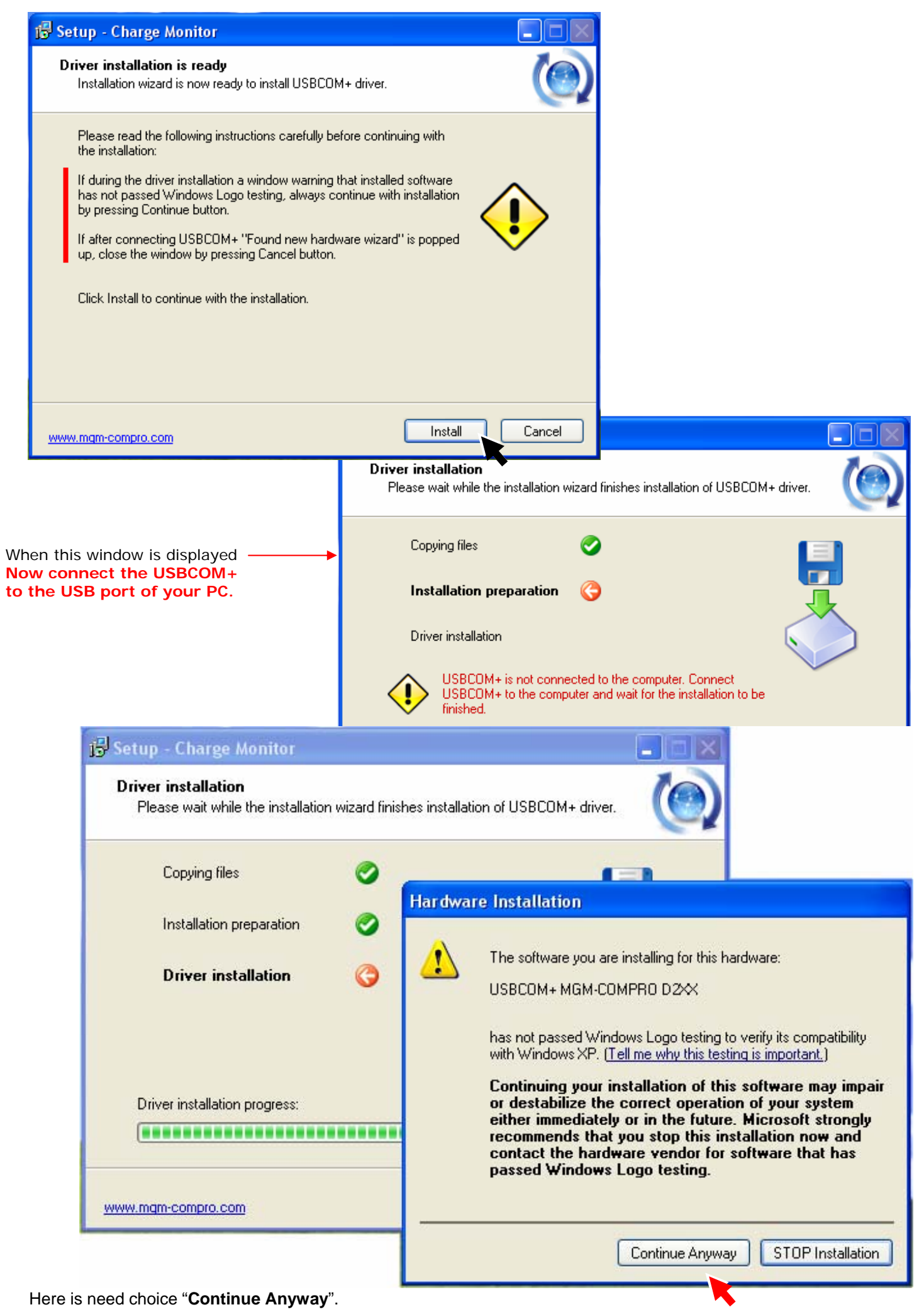

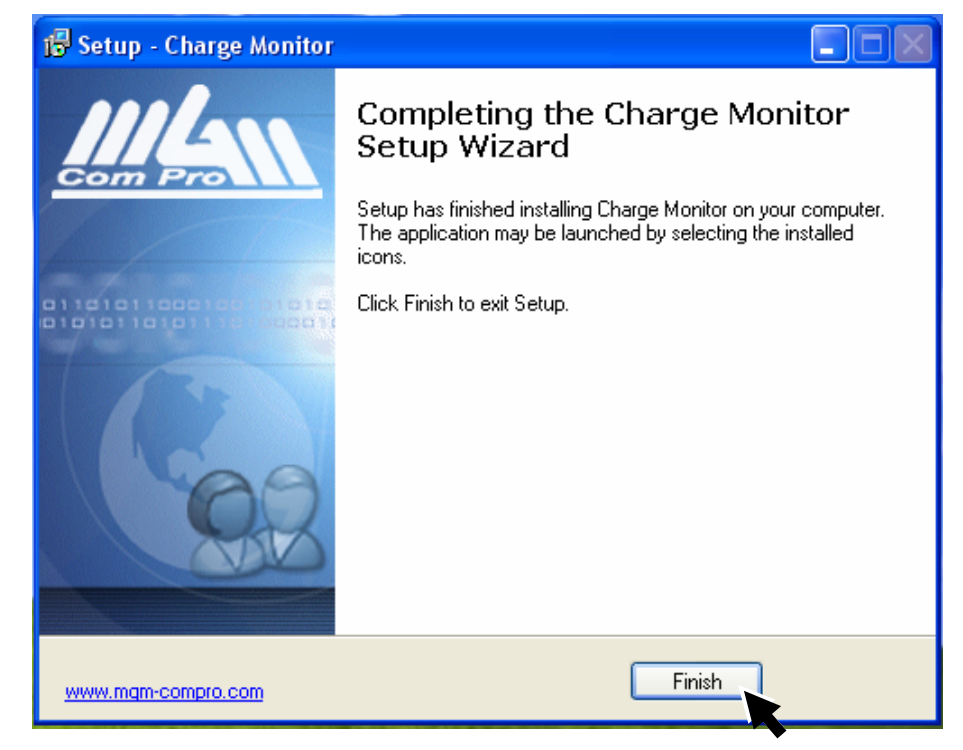

After the installation is finished is automatically created icon to desktop and you can run the **Charge Monitor** program anytime by clicking on it.

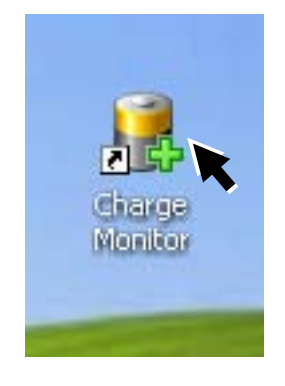

**Note:** You can also create this shortcut (Start → Program → Charge Monitorr → Charge Monitor) Create Shortcut

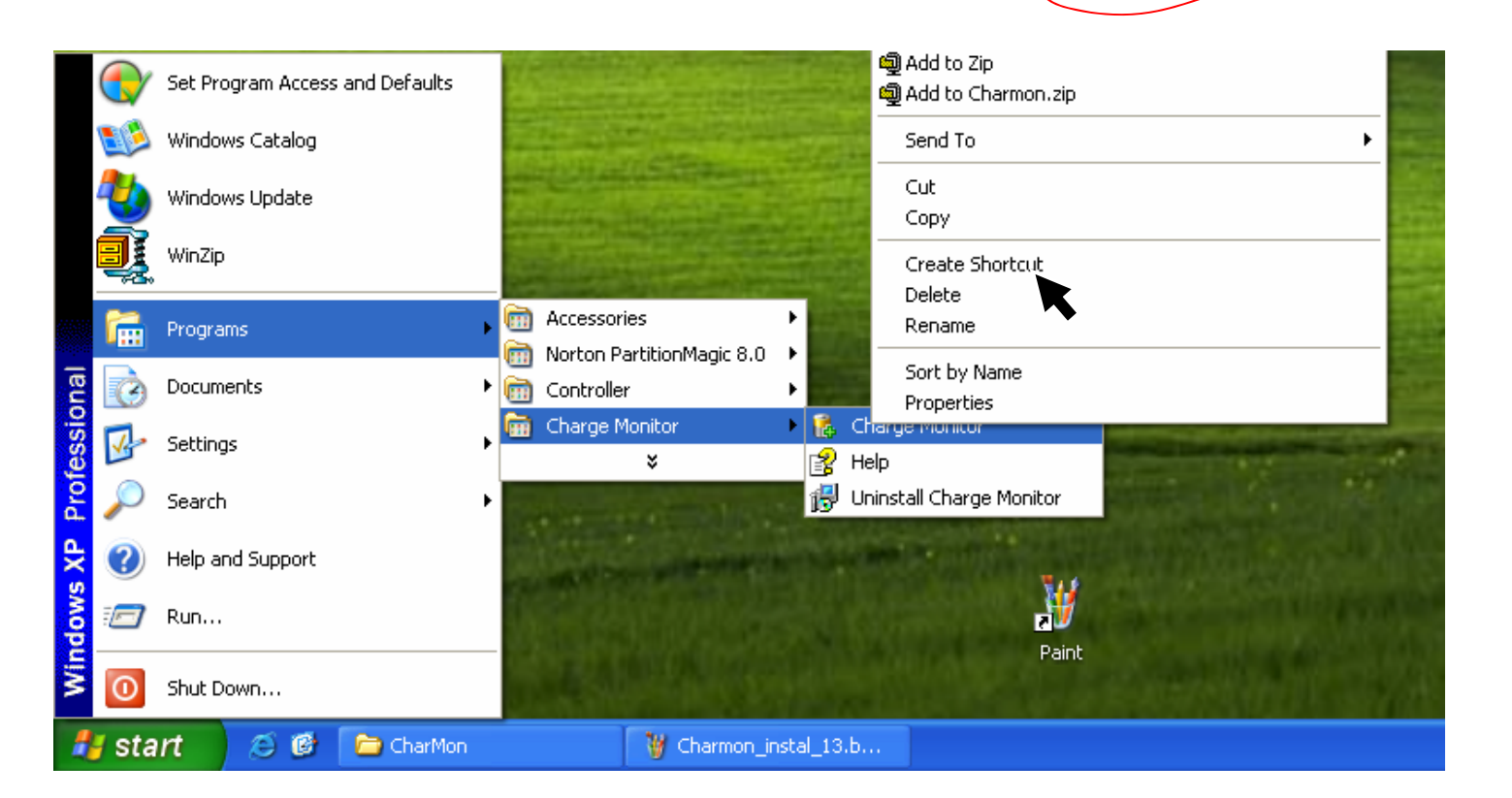